# Kubernetes install with kubeadm

### Network Example

10.10.11.20 kubemaster kubemaster.myhypervisor.ca

10.10.11.30 kube1 kube1.myhypervisor.ca

10.10.11.36 kube2 kube2.myhypervisor.ca

### Disable SELinux.

setenforce 0

sed -i --follow-symlinks 's/SELINUX=enforcing/SELINUX=disabled/g' /etc/sysconfig/selinux

Enable the  $\vert$  br\_netfilter | module for cluster communication.

modprobe br\_netfilter echo '1' > /proc/sys/net/bridge/bridge-nf-call-iptables

Disable swap to prevent memory allocation issues.

swapoff -a

vim /etc/fstab

#Remove swap from fstab

### Setup NTP

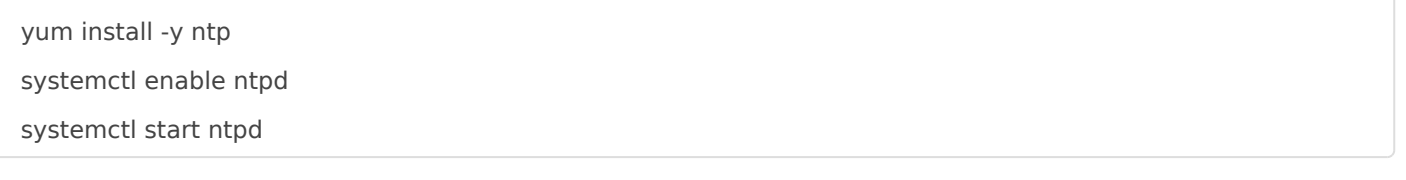

Install Docker CE.

Install the Docker prerequisites.

yum install -y yum-utils device-mapper-persistent-data lvm2

Add the Docker repo and install Docker.

yum-config-manager --add-repo https://download.docker.com/linux/centos/docker-ce.repo yum install -y docker-ce

Add the Kubernetes repo.

cat << EOF | tee /etc/yum.repos.d/kubernetes.repo [kubernetes] name=Kubernetes baseurl=https://packages.cloud.google.com/yum/repos/kubernetes-el7-x86\_64 enabled=1 gpgcheck=0 repo\_gpgcheck=0 gpgkey=https://packages.cloud.google.com/yum/doc/yum-key.gpg https://packages.cloud.google.com/yum/doc/rpm-package-key.gpg EOF

Install Kubernetes.

yum install -y kubelet kubeadm kubectl

Reboot.

Enable and start Docker and Kubernetes.

systemctl enable docker systemctl enable kubelet systemctl start docker

systemctl start kubelet

Check the group Docker is running in.

docker info | grep -i cgroup

#### *\*Note: Complete the following section on the MASTER ONLY!*

Initialize the cluster using the IP range for Flannel.

kubeadm init --pod-network-cidr=10.244.0.0/16

Copy the kubeadmin join output.

### Create standard user

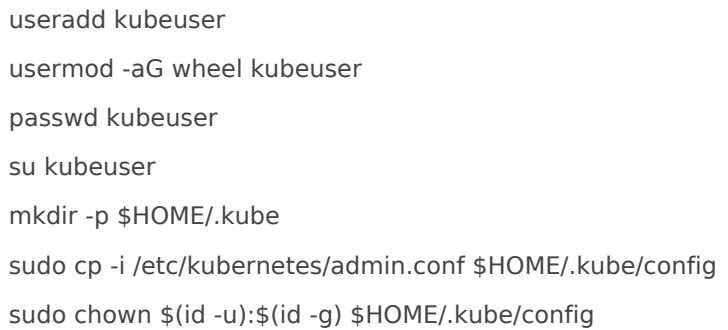

Deploy Flannel.

kubectl apply -f https://raw.githubusercontent.com/coreos/flannel/master/Documentation/kube-flannel.yml

Check the cluster state.

kubectl get pods --all-namespaces

*Note: Complete the following steps on the NODES ONLY!*

Run the join command that you copied earlier, then check your nodes from the master.

kubectl get nodes

# Create a service account (for kube dashboard

Copy the token in a safe location, you will be able to use that token for services such as the k8s dashboard

Creating a admin / service account user called k

kubectl create serviceaccount k8sadmin -n kube-system

Give the user admin privileges

kubectl create clusterrolebinding k8sadmin --clusterrole=cluster-admin --serviceaccount=kube-

system:k8sadmin

kubectl -n kube-system describe secret \$(sudo kubectl -n kube-system get secret | (grep k8sadmin || echo "\$\_") | awk '{print \$1}') | grep token: | awk '{print \$2}'

### Installing MetalLB

kubectl apply -f https://raw.githubusercontent.com/google/metallb/v0.8.3/manifests/metallb.yaml

Create a file called metallb.yml

apiVersion: v1 kind: ConfigMap metadata: namespace: metallb-system name: config data: config: | address-pools: - name: default protocol: layer2 addresses: - 10.10.11.150-10.10.11.160

kubectl create -f metallb.yml

### Installing Dashboard

kubectl apply -f https://raw.githubusercontent.com/kubernetes/dashboard/v2.0.0-

beta8/aio/deploy/recommended.yaml

Create a file called kube-dashboard-service.yml

apiVersion: v1 kind: Service metadata:

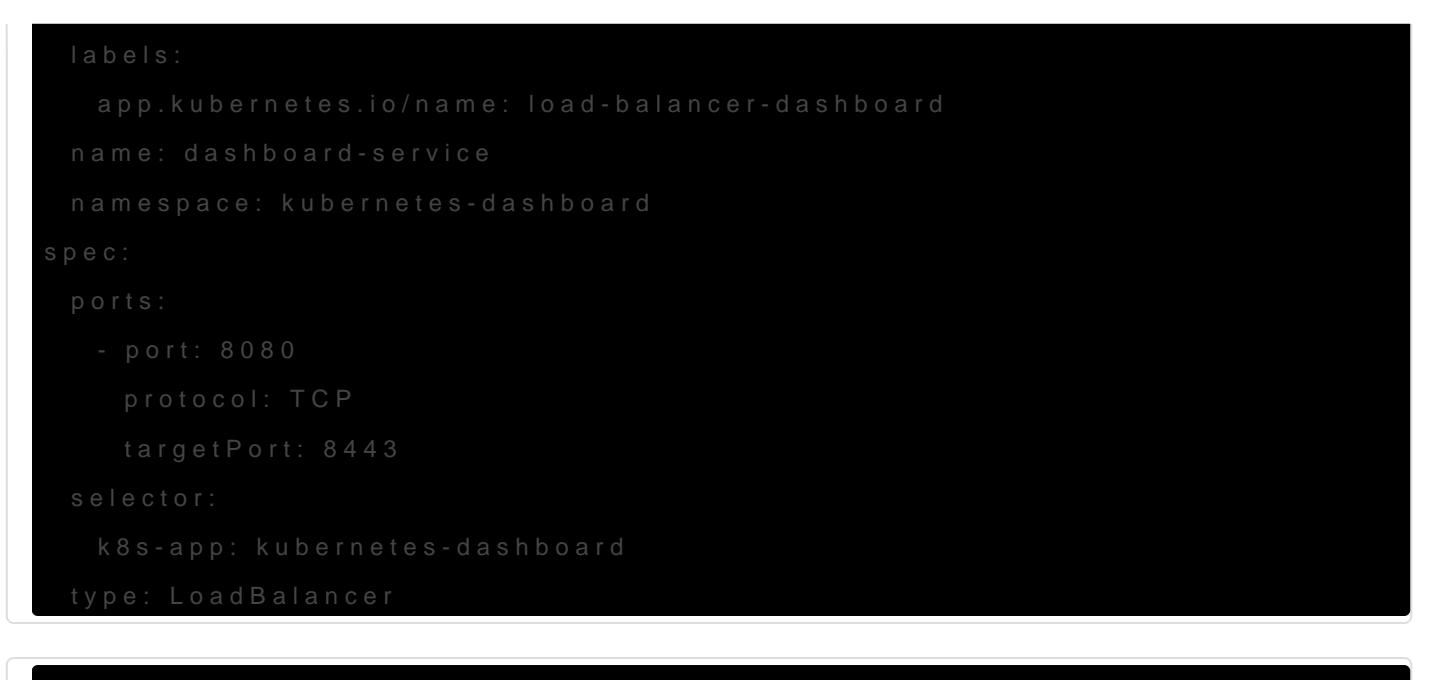

With the command "kubectl get all -A" you will be able to find the exte only https is supported, use the token from the previous step to login

(Heketi Install guide here:

[https://wiki.myhypervisor.ca/books/linux/pag](https://wiki.myhypervisor.ca/books/linux/page/glusterfs-using-ubuntu1604-c74)e/glus

ubuntu  $1604$ -) $c74$ 

### Add Heketi for Dynamic \

Create a file called heketi-storage.yml

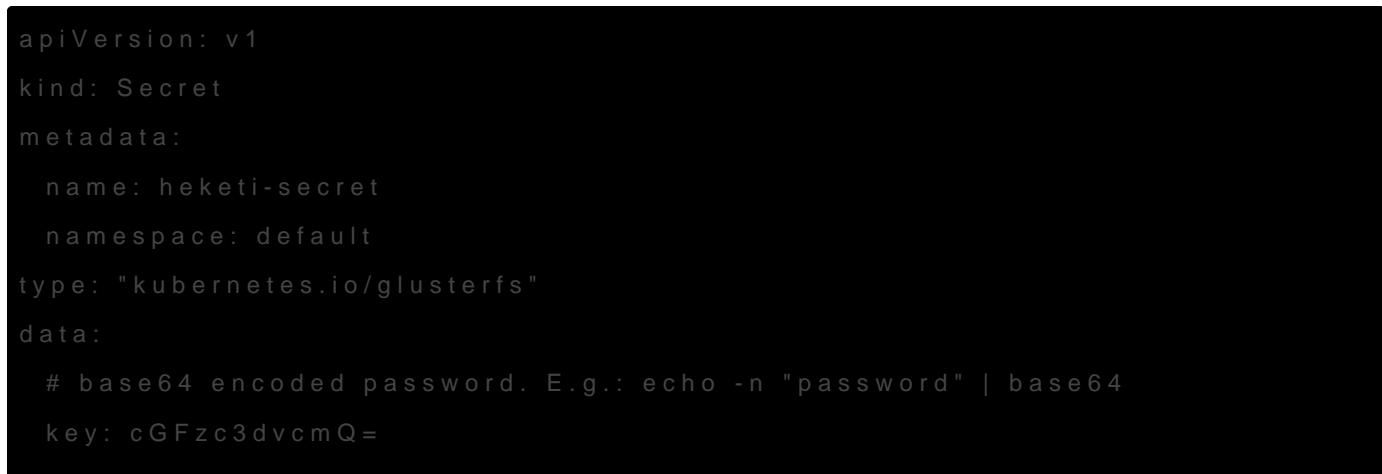

apiVersion: storage.k8s.io/v1 kind: StorageClass metadata: name: gluster-vol-default provisioner: kubernetes.io/glusterfs parameters: resturl: "http://10.10.11.161:8080" restuser: "admin" secretNamespace: "default" secretName: "heketi-secret" clusterid: "eba4f23d2eb41f894590cbe3ee05e51e" allowVolumeExpansion: true -- apiVersion: v1 kind: Endpoints metadata: name: glusterfs-cluster subsets: - addresses: - ip: 10.10.11.200 ports: - port: 5000 - addresses: - ip: 10.10.11.201 ports: - port: 5000 -- apiVersion: v1 kind: Service metadata: name: glusterfs-cluster spec: ports: - port: 5000

Install Glusterfs-Client, The version needs to be the same as the Glusterfs Server.

apt-get install software-properties-common add-apt-repository ppa:gluster/glusterfs-7 apt install glusterfs-client

```
---
apiVersion: v1
kind: PersistentVolumeClaim
metadata:
 name: pihole-dnsmasq-volume
 annotations:
  volume.beta.kubernetes.io/storage-class: gluster-vol-default
spec:
 accessModes:
  - ReadWriteMany
 resources:
  requests:
    storage: 1Gi
---
apiVersion: v1
kind: PersistentVolumeClaim
metadata:
 name: pihole-etc-volume
 annotations:
  volume.beta.kubernetes.io/storage-class: gluster-vol-default
spec:
 accessModes:
  - ReadWriteMany
 resources:
  requests:
    storage: 1Gi
```
### Deploy container

Deploy your application (example below is pihole)

apiVersion: apps/v1 kind: Deployment metadata: name: pihole

---

#### labels:

app: pihole

#### spec:

replicas: 1

selector:

matchLabels:

app: pihole

template:

metadata:

labels:

app: pihole

name: pihole

spec:

containers:

- name: pihole

image: pihole/pihole:latest

imagePullPolicy: Always

env:

- name: TZ

value: "America/New\_York"

- name: WEBPASSWORD

value: "secret"

volumeMounts:

- name: pihole-etc-volume mountPath: "/etc/pihole"
- name: pihole-dnsmasq-volume mountPath: "/etc/dnsmasq.d"

volumes:

- name: pihole-etc-volume persistentVolumeClaim: claimName: pihole-etc-volume
- name: pihole-dnsmasq-volume persistentVolumeClaim:

claimName: pihole-dnsmasq-volume

apiVersion: v1 kind: Service metadata: name: pihole-udp

---

```
spec:
```
 type: LoadBalancer ports:

- port: 53

targetPort: 53

```
 protocol: UDP
```
name: dns-udp

selector:

app: pihole

---

apiVersion: v1

kind: Service

metadata:

name: pihole-tcp

spec:

type: LoadBalancer

ports:

- port: 53

targetPort: 53

protocol: TCP

name: dns-tcp

 - protocol: TCP name: web port: 80

selector:

app: pihole

### Install Helm Chart

curl https://raw.githubusercontent.com/helm/helm/master/scripts/get-helm-3 > get\_helm.sh chmod 700 get\_helm.sh ./get\_helm.sh

helm repo add stable https://kubernetes-charts.storage.googleapis.com/

helm repo update

## traefik

apiVersion: v1

kind: ServiceAccount

metadata:

namespace: default

name: traefik-ingress-controller

---

kind: Deployment

apiVersion: apps/v1

metadata:

namespace: default

name: traefik

labels:

app: traefik

### spec:

replicas: 1

selector:

matchLabels:

app: traefik

```
 template:
```
metadata:

labels:

app: traefik

spec:

 serviceAccountName: traefik-ingress-controller containers:

- name: traefik

image: traefik:v2.0

args:

- --api.insecure
- --accesslog
- --entrypoints.web.Address=:80
- --providers.kubernetescrd

ports:

- name: web
- containerPort: 80
- name: admin

```
kind: Deployment
```
apiVersion: apps/v1

```
metadata:
```
---

namespace: default

```
 name: whoami
```
labels:

app: whoami

### spec:

replicas: 2

selector:

matchLabels:

app: whoami

### template:

metadata:

labels:

app: whoami

```
 spec:
```
containers:

```
 - name: whoami
```
image: containous/whoami

ports:

- name: web

containerPort: 80

```
---
```
apiVersion: apiextensions.k8s.io/v1beta1 kind: CustomResourceDefinition metadata: name: ingressroutes.traefik.containo.us

#### spec:

 group: traefik.containo.us version: v1alpha1 names: kind: IngressRoute plural: ingressroutes singular: ingressroute

scope: Namespaced

apiVersion: apiextensions.k8s.io/v1beta1 kind: CustomResourceDefinition metadata: name: ingressroutetcps.traefik.containo.us

spec:

---

 group: traefik.containo.us version: v1alpha1 names: kind: IngressRouteTCP plural: ingressroutetcps singular: ingressroutetcp

scope: Namespaced

---

apiVersion: apiextensions.k8s.io/v1beta1 kind: CustomResourceDefinition metadata: name: middlewares.traefik.containo.us

spec:

---

 group: traefik.containo.us version: v1alpha1 names:

kind: Middleware

plural: middlewares

singular: middleware

scope: Namespaced

apiVersion: apiextensions.k8s.io/v1beta1 kind: CustomResourceDefinition metadata: name: tlsoptions.traefik.containo.us

spec: group: traefik.containo.us version: v1alpha1 names:

 kind: TLSOption plural: tlsoptions singular: tlsoption scope: Namespaced

apiVersion: apiextensions.k8s.io/v1beta1 kind: CustomResourceDefinition metadata: name: traefikservices.traefik.containo.us

#### spec:

---

 group: traefik.containo.us version: v1alpha1 names: kind: TraefikService plural: traefikservices singular: traefikservice scope: Namespaced

---

kind: ClusterRole apiVersion: rbac.authorization.k8s.io/v1beta1 metadata: name: traefik-ingress-controller

rules:

- apiGroups:

 $\mathbb{Z}^{100}$ 

resources:

- services
- endpoints
- secrets

verbs:

- get
- list
- watch

- apiGroups:

- extensions

resources:

- ingresses

verbs:

- get
- list
- watch
- apiGroups:
	- extensions

resources:

- ingresses/status

verbs:

- update
- apiGroups:
	- traefik.containo.us

resources:

- middlewares

verbs:

- get
- list
- watch
- apiGroups:
	- traefik.containo.us

resources:

- ingressroutes

verbs:

- get
- list
- watch
- apiGroups:
	- traefik.containo.us

resources:

- ingressroutetcps

verbs:

- get
- list
- watch
- apiGroups:
	- traefik.containo.us

resources:

- tlsoptions

verbs:

- get
- list
- watch
- apiGroups:
	- traefik.containo.us
- resources:
- traefikservices
- verbs:
- get
- list
- watch

apiVersion: traefik.containo.us/v1alpha1

kind: IngressRoute metadata: name: simpleingressroute namespace: default spec: entryPoints: - web routes: - match: Host(`pihole.myhypervisor.ca`) && PathPrefix(`/`) kind: Rule services: - name: pihole-web port: 80

Revision #16 Created 10 February 2019 19:24:25 by Dave Updated 14 February 2020 09:54:02 by Dave